#### **2020-3 USER CYCLE**

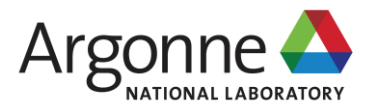

### **REMOTE OPERATIONS OF 16-ID-B-LH**

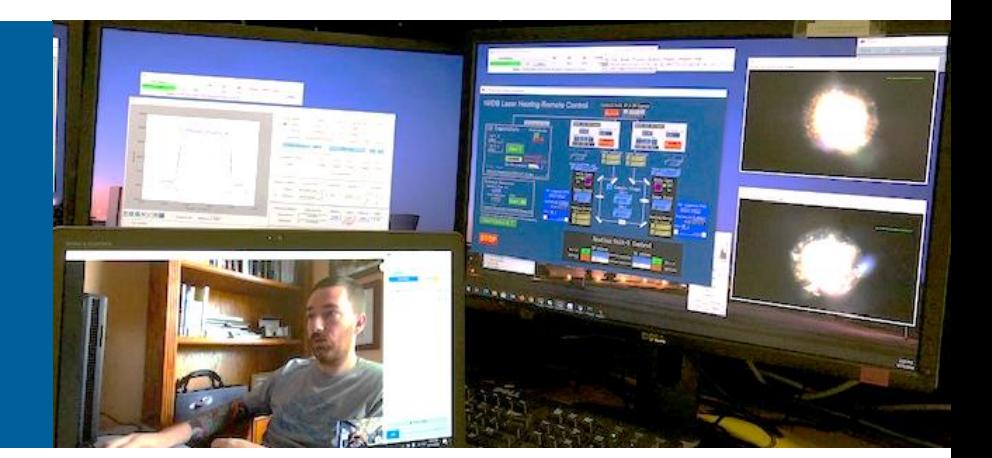

**DEAN SMITH** HPCAT, X-Ray Science Division

**YUE MENG ROSS HRUBIAK**

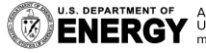

2020-09-28

## **D-BADGE**

**Credentials for remote connectivity and data access**

### **d***123456*

- Verify d-badge credentials at **APS** Beamline User Portal
- Password should be the same as APS web password
	- Otherwise, reset password using link at User Portal
- Used for NoMachine access as well as Globus data management service

Enter your ANL Domain Username (employees and resident users) and ANL Domain Password or Badge Number (non-resident users) and APS Web Password

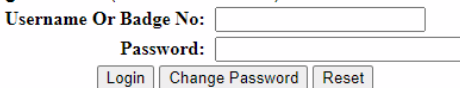

**Click here if you forgot your APS Web Password** 

Click here if you forgot your ANL Domain Password

**APS Home Page | Security/Privacy Notice** Contact apsuser@aps.anl.gov

**Click Here for Important Notice Regarding Cookies** 

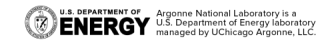

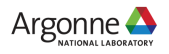

### **NOMACHINE**

#### **NX server for remote access to beamline**

#### delos.aps.anl.gov

- Accessible *via* Google Chrome or Chromium-based browser
- Connect using d-badge credentials
- **EXECAT will provide a local machine** for testing NX before experiments

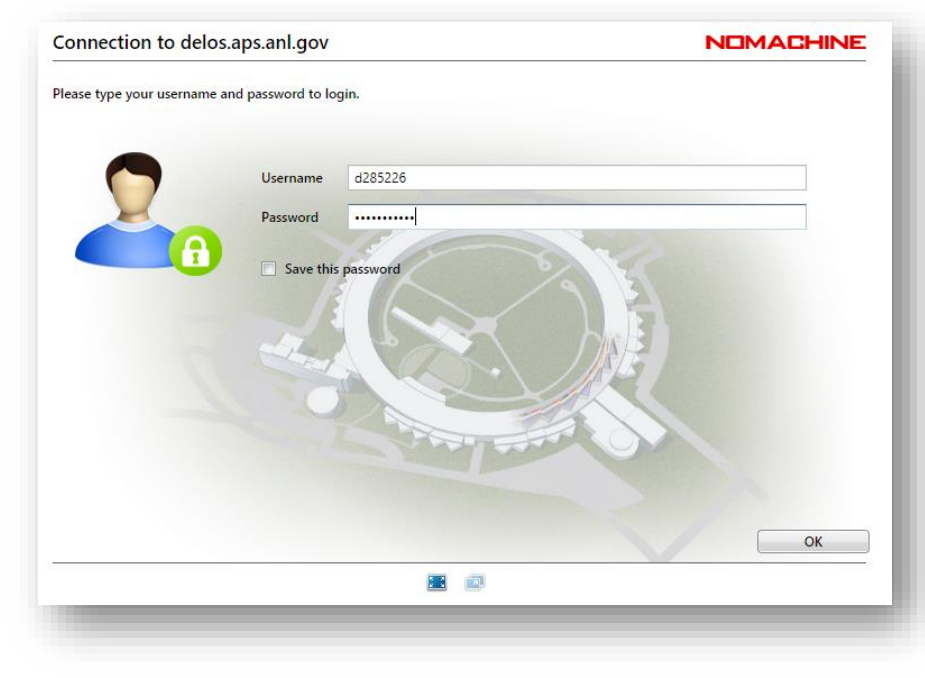

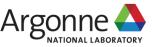

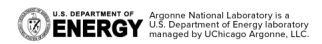

### **NOMACHINE**

#### **Recommendations for smooth remote experiment**

- We recommend at least one monitor at 1080p or above
- Multiple instances of NoMachine possible, *e.g.* separate tabs in Chrome for separate connections to beamline PCs
- NoMachine is reasonably taxing, we recommend a PC with plenty of processing power and RAM
- Reliable, high-speed internet is a must
- Mac users may be required to use NoMachine desktop client coordinate with beamline staff
- Working in pairs is a good idea

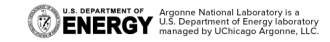

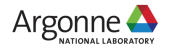

### **NOMACHINE**

#### **User-available machines and their intended uses**

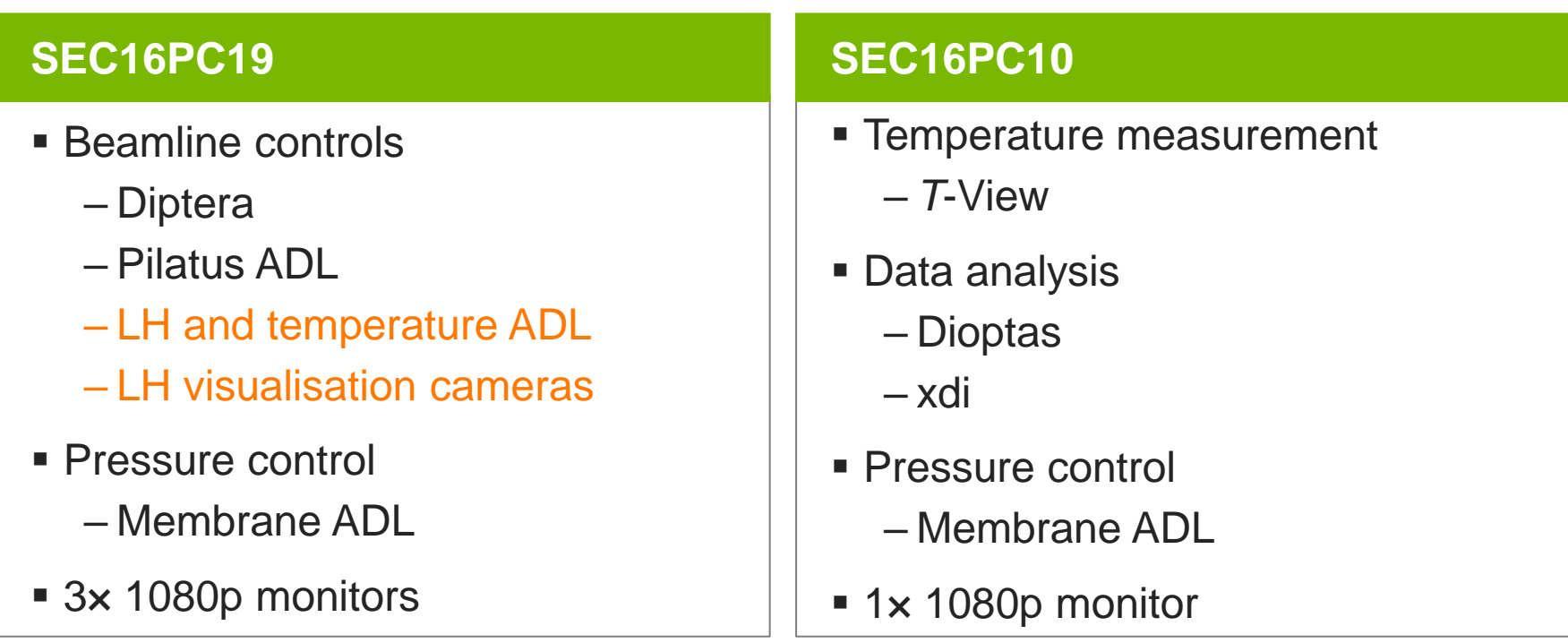

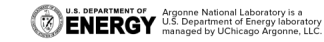

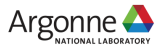

### **LH AND TEMPERATURE ADL**

LH RemotControl Pilatus Aug-2020.adl

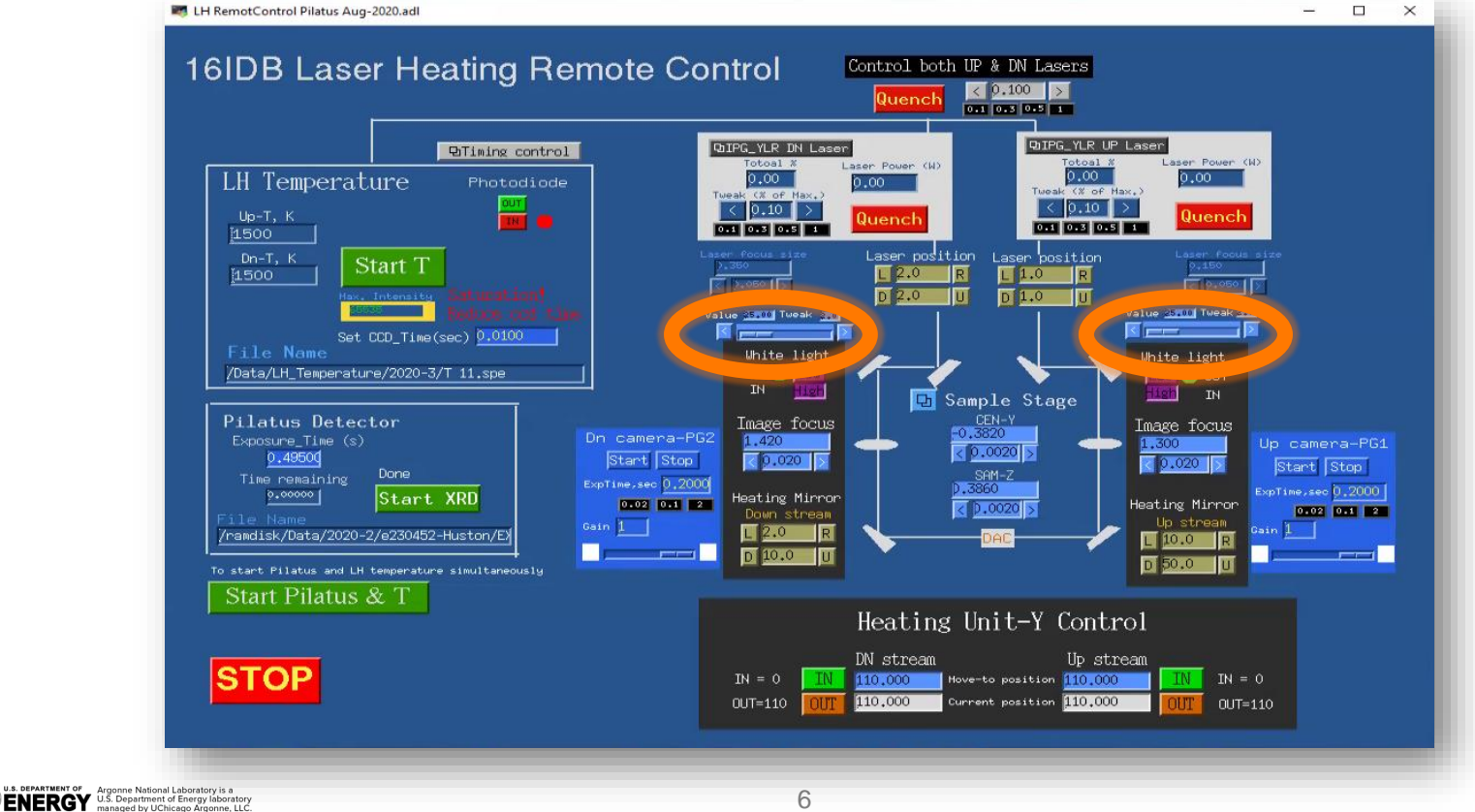

6

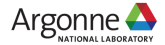

### **LH VISUALISATION CAMERAS**

- **. Imaging cameras on LH system** replaced, now possible to view directly on LH control machine
- Control of imaging cameras *via* ImageJ software

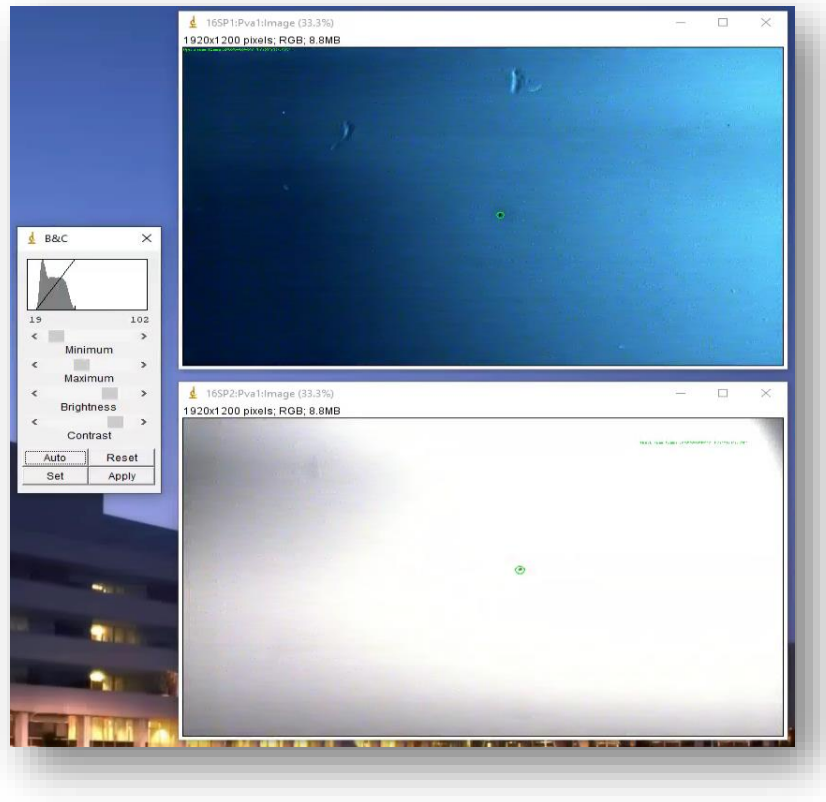

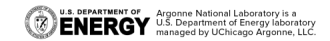

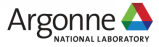

### **DURING YOUR EXPERIMENT**

- Please coordinate an experimental plan with beamline staff
	- We have slightly limited access to the beamline
	- We will be handling your DACs
- Expect slightly lower work rate than in-person experiment
	- Especially if training of new users is required

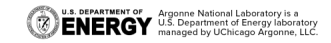

# **ACCESSING YOUR DATA**

#### **Globus data management server**

- Sign in to Globus
	- Organisation or personal
- Data is in the collection aps#data
	- You will be asked to verify your access with d-badge credentials
- **Path is /gdata/dm/HPCAT/16IDB/**
- File folders listed by experiment start date, ESAF ID, and PI name

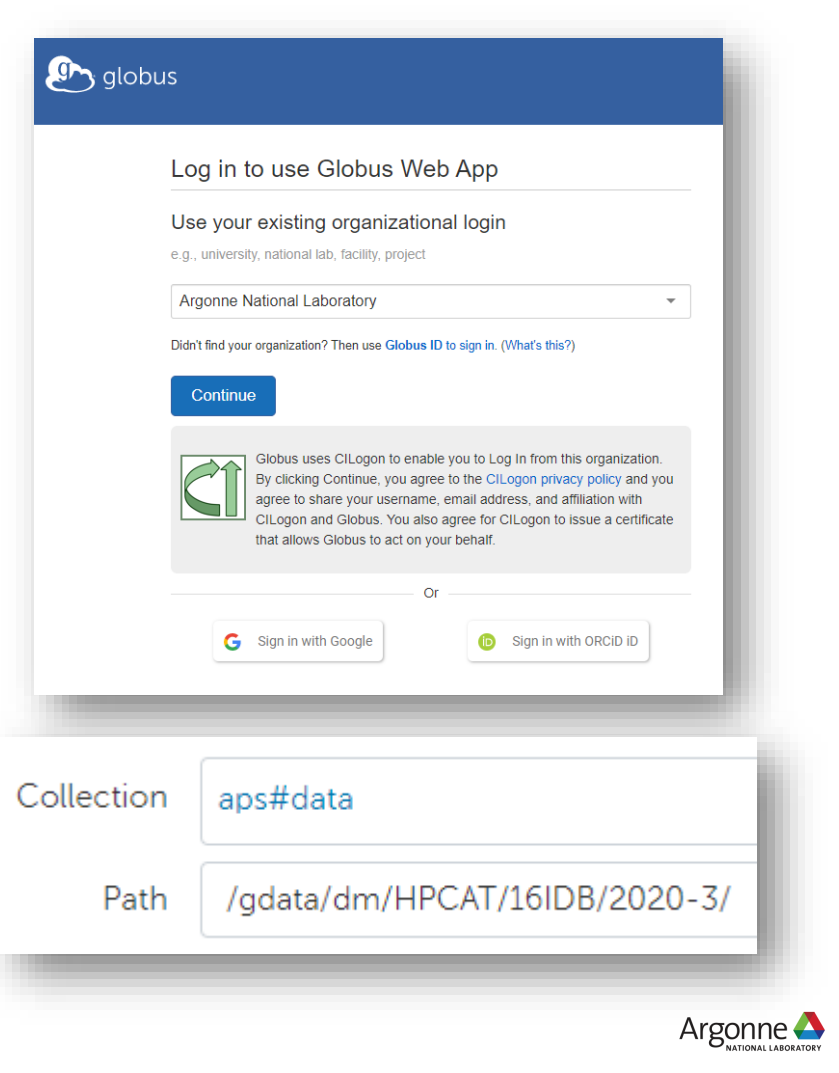

### **ACCESSING YOUR DATA**

#### **Globus Connect Personal**

**• Download from Globus website** 

[globus.org/globus-connect-personal](https://www.globus.org/globus-connect-personal)

• Create personal endpoint initiate transfer from Globus to your machine

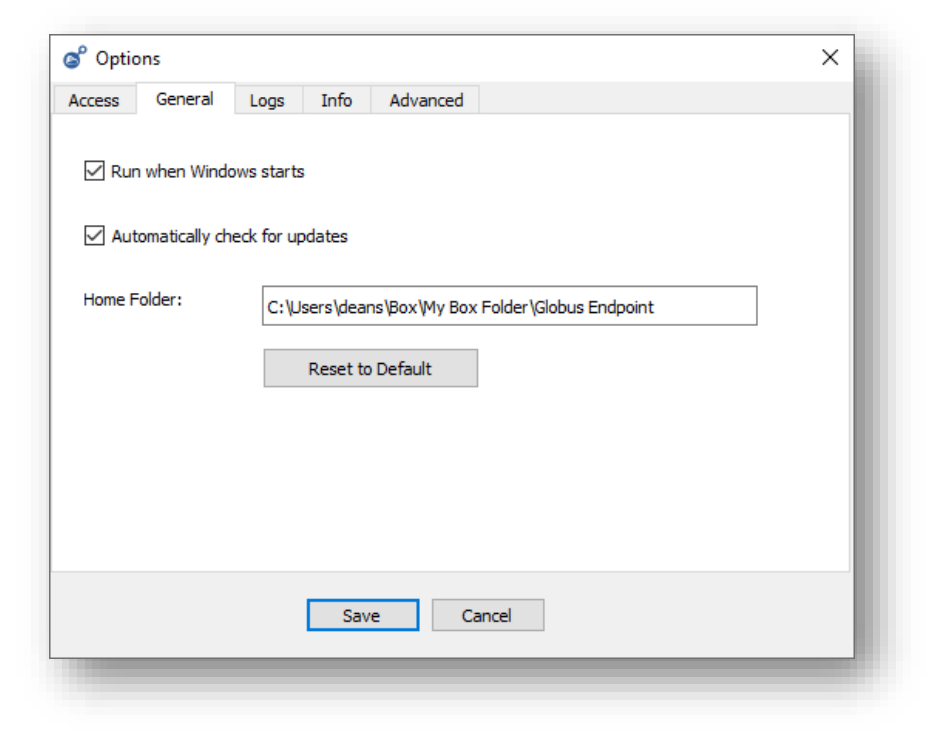

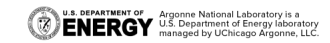

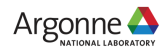

### **ACCESSING YOUR DATA**

#### **Globus Connect Personal**

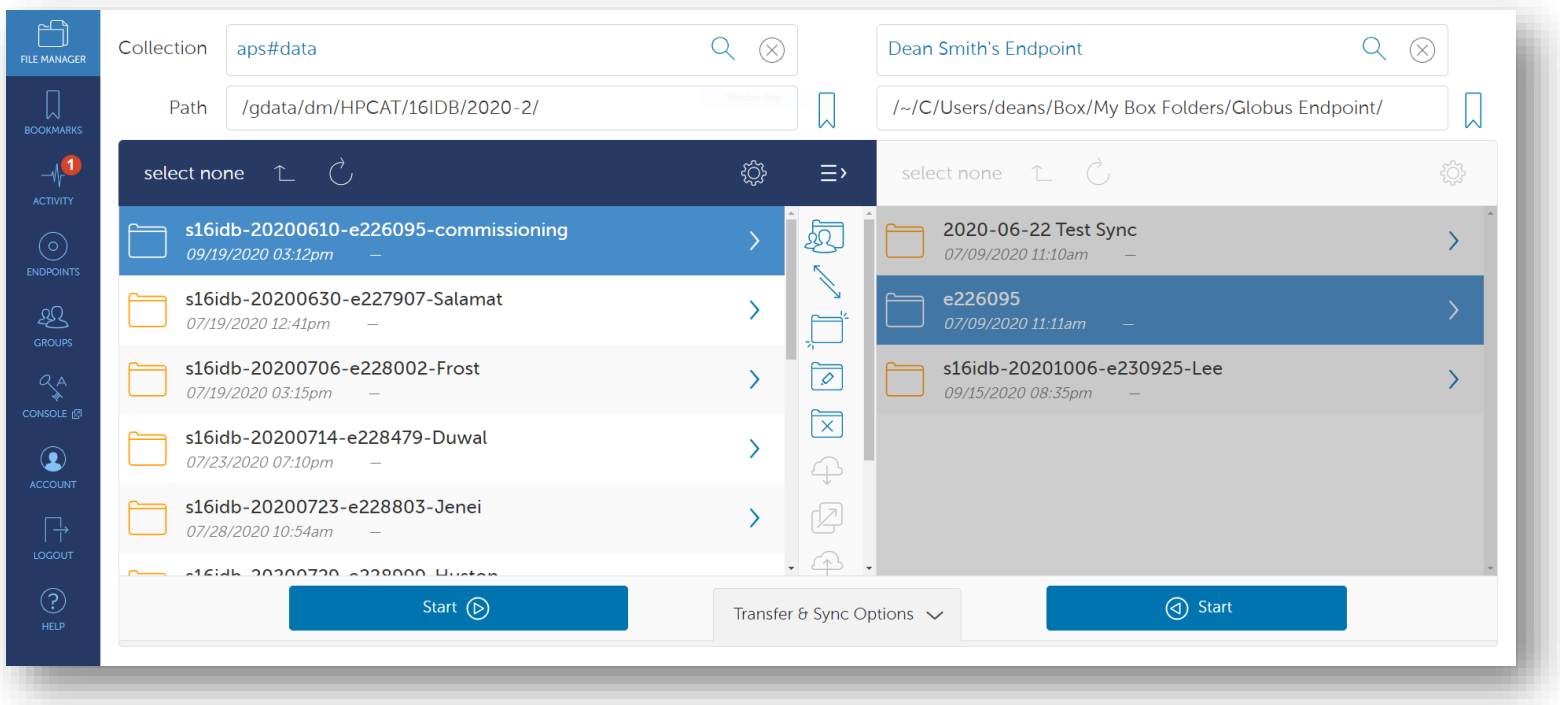

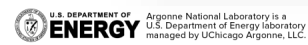

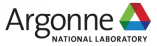

#### **ACCESSING YOUR DATA Globus tips**

- Connection between local (HPCAT) storage and Globus file server is **unilateral**
	- Deleting a file in your experiment folder **will not** remove it from Globus
	- Best practice is to avoid overwriting/replacing documents or deleting files
- There is no way to set up a live link between Globus and your machine
	- Files can only be accessed by requesting from Globus, not instantaneous
	- sec16pc10 is intended for on-the-fly analysis of XRD data

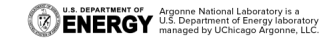

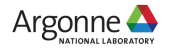

#### **SUMMARY Checklist for 2020-3 users**

- Verify d-badge credentials at APS Beamline User Portal
- Submit ESAF promptly
- Coordinate NoMachine test with beamline staff
- Data folder will be set up by beamline staff, verify Globus access
- Formulate plan and communicate with beamline staff
- Coordinate shipping DACs to beamline staff

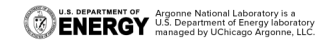

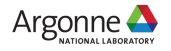